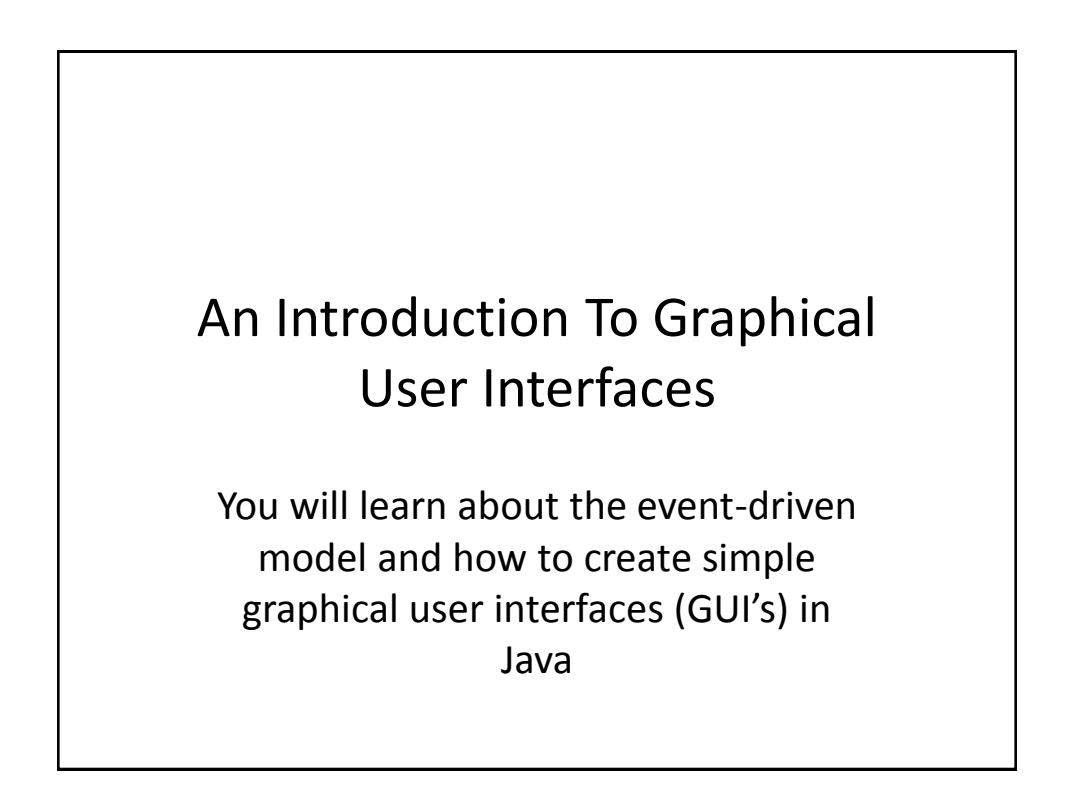

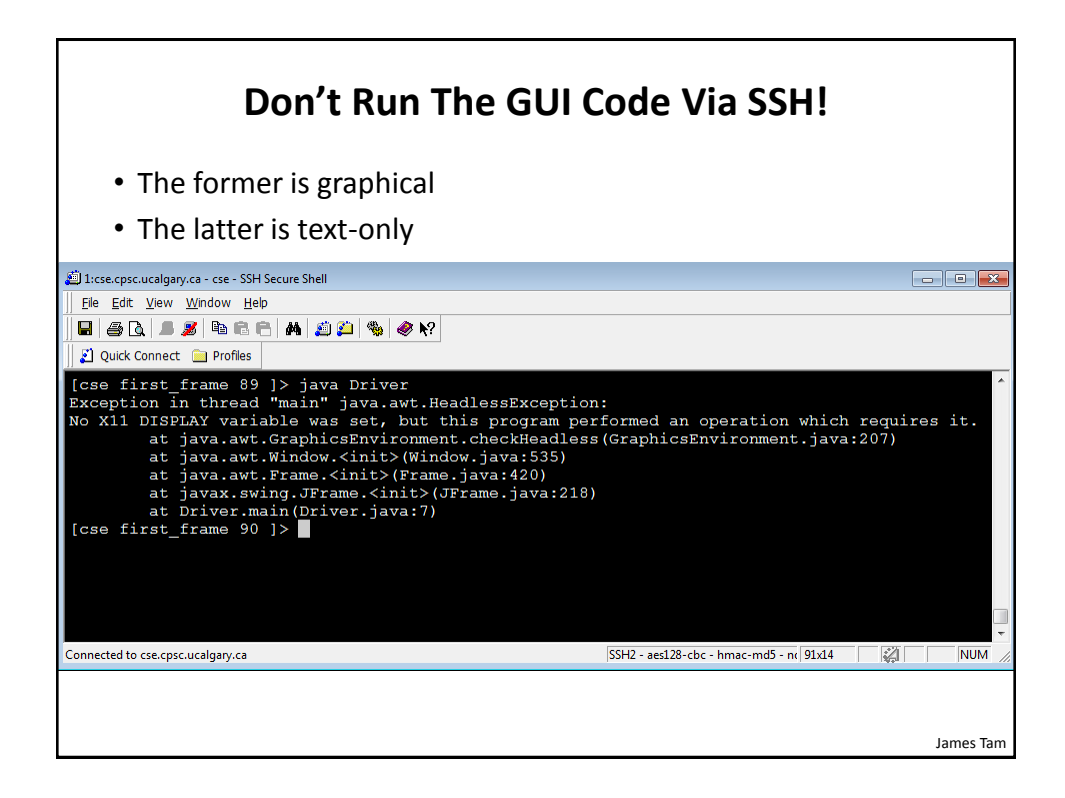

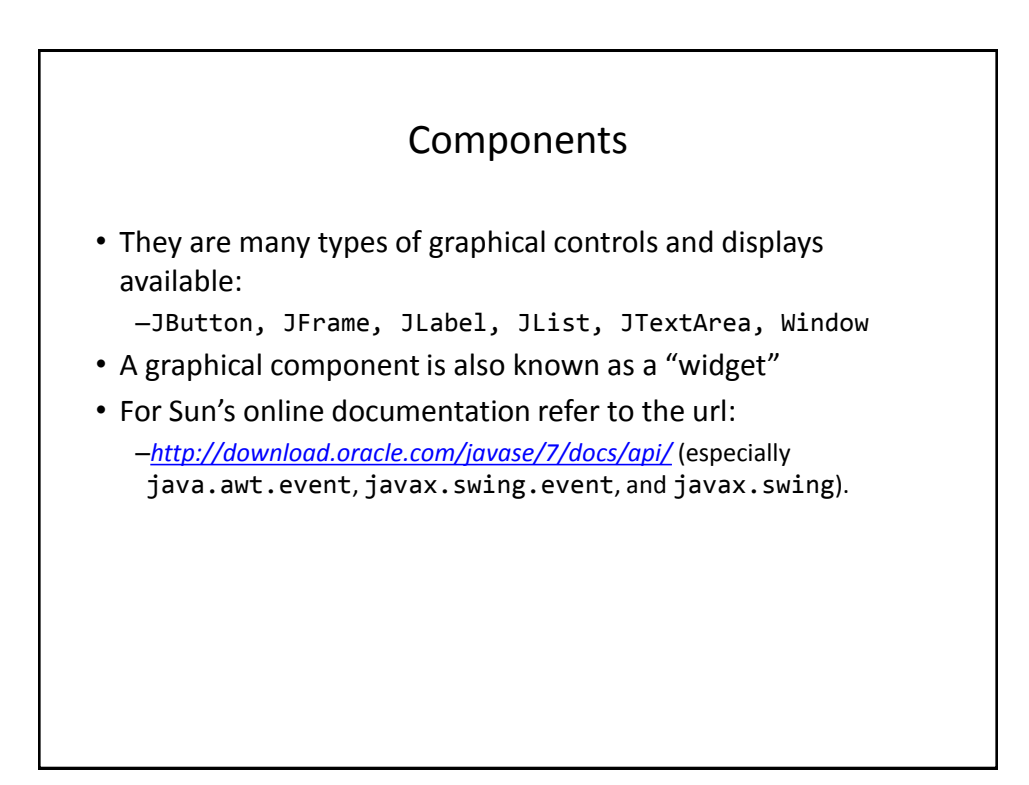

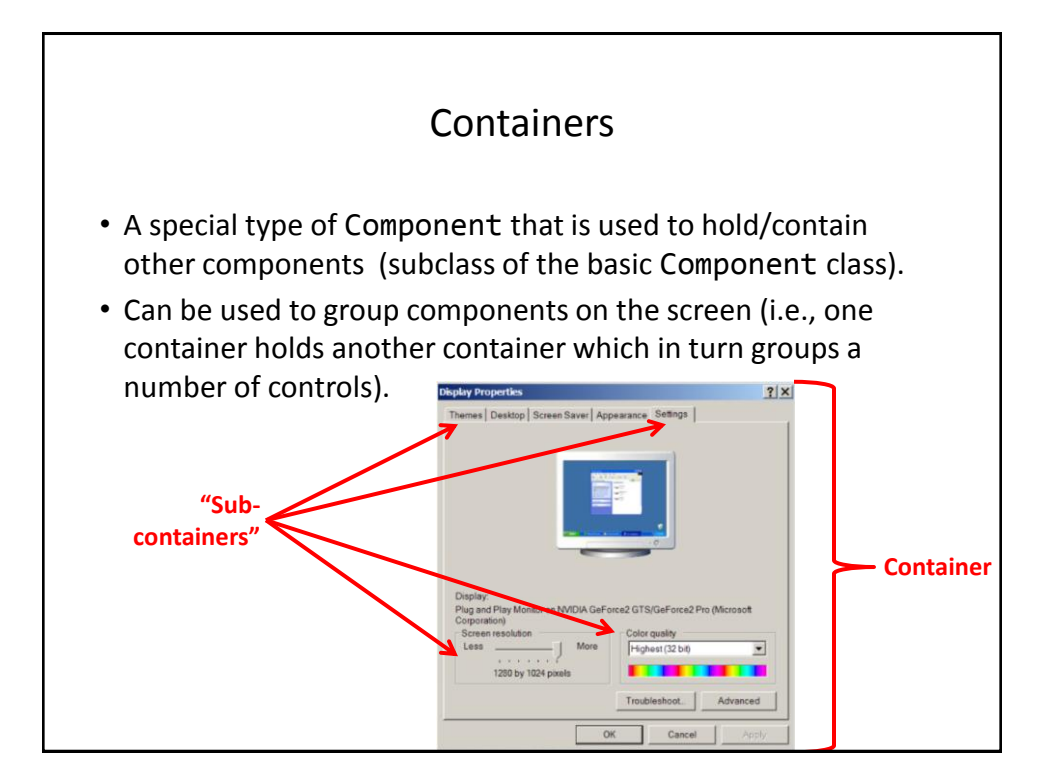

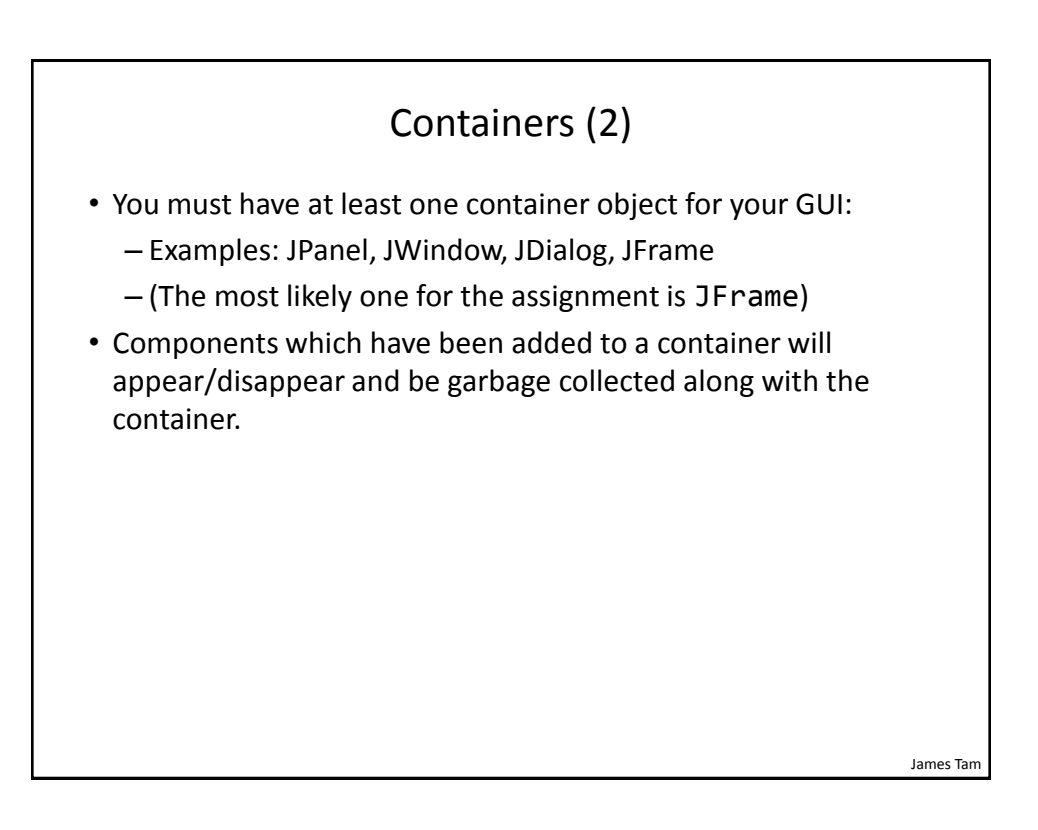

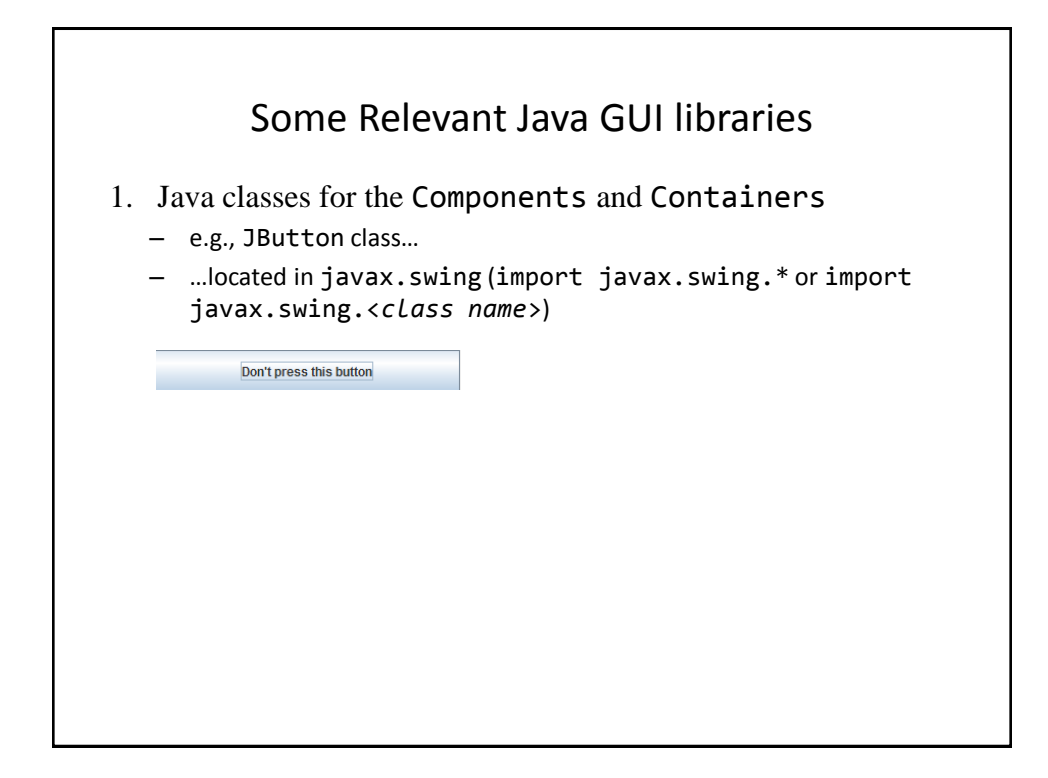

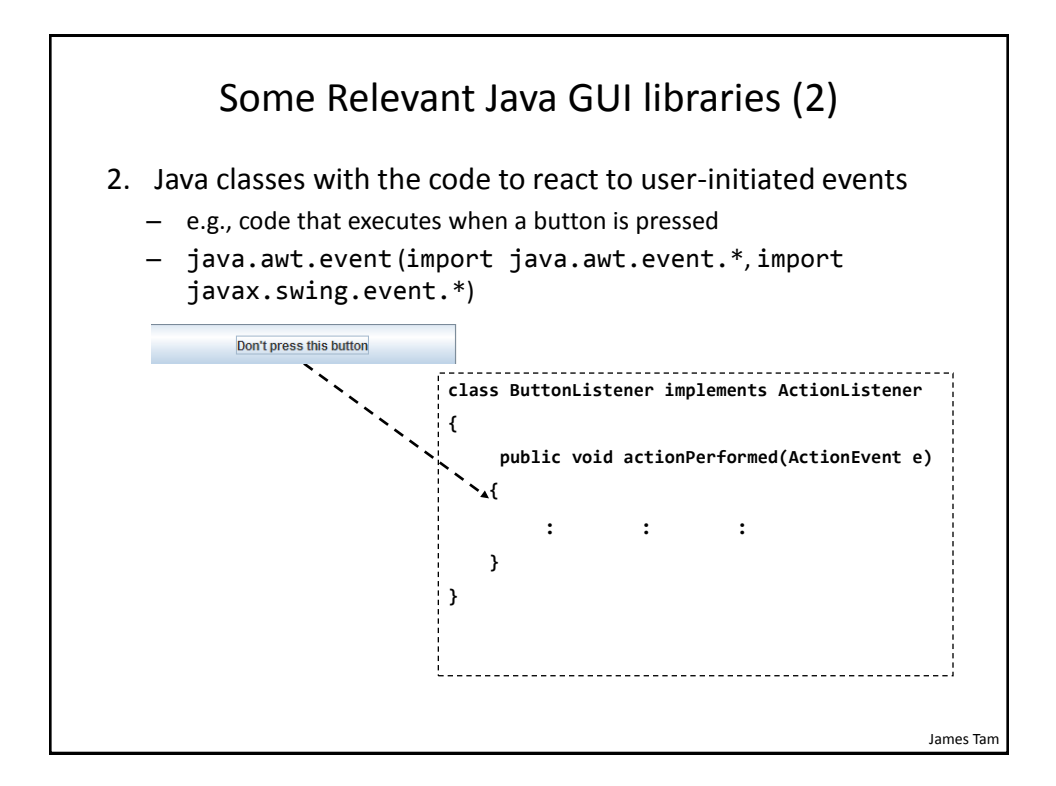

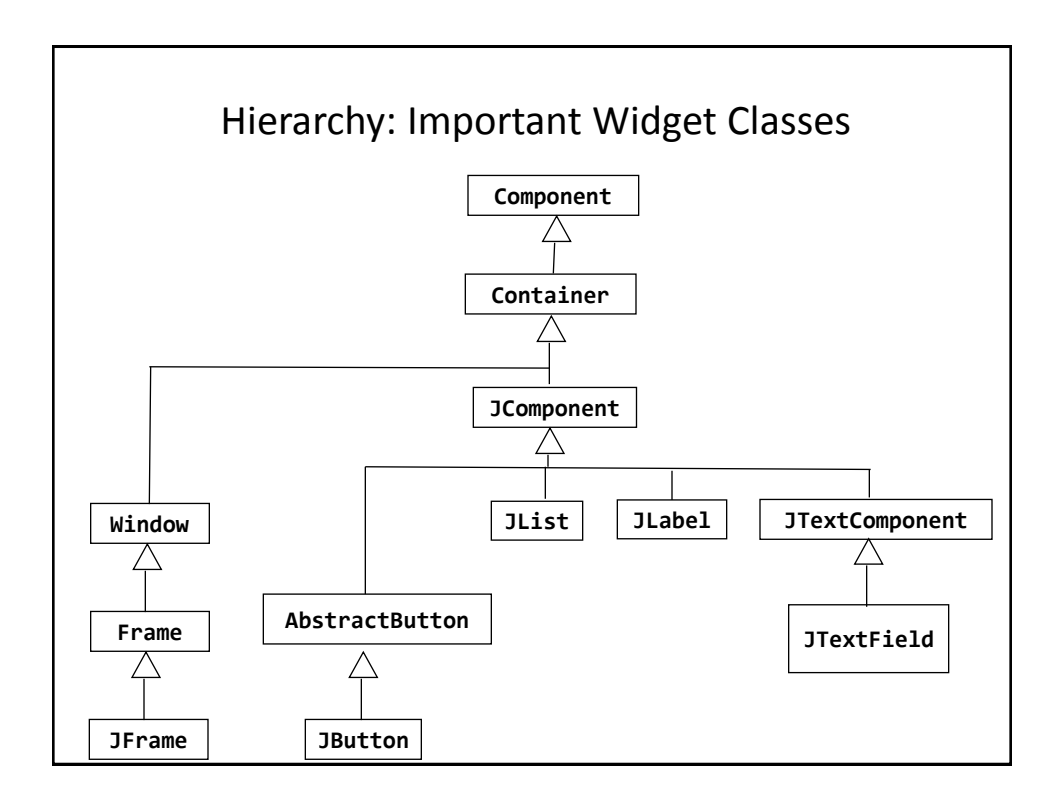

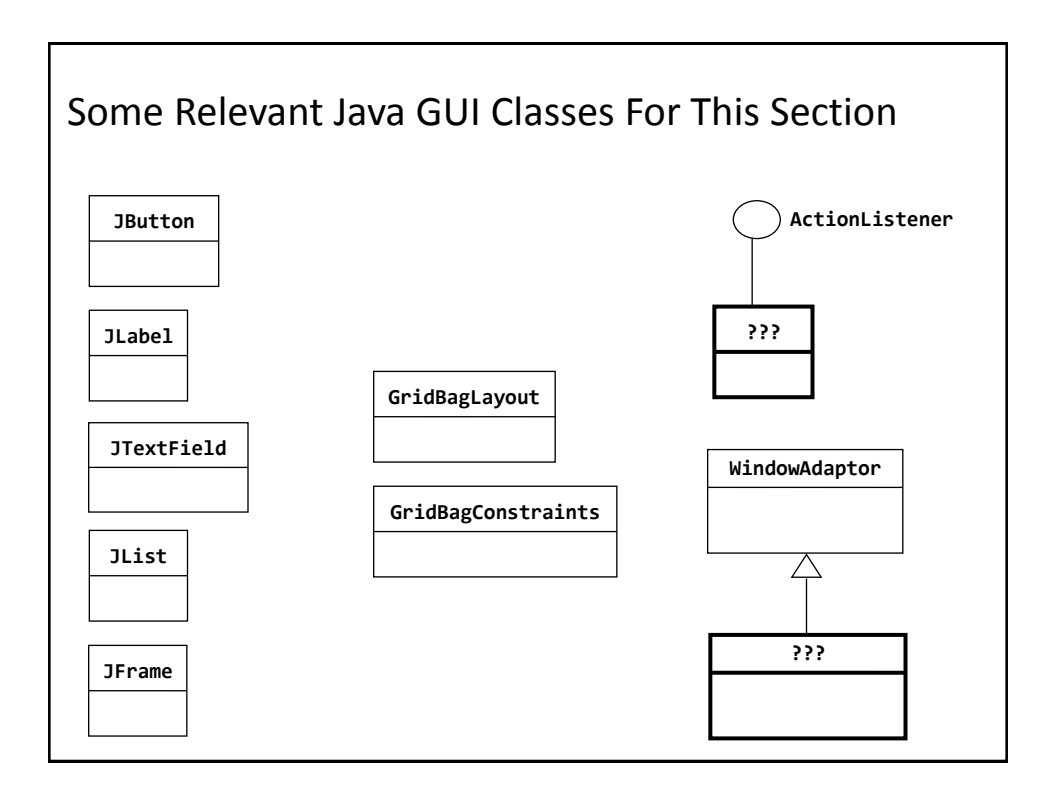

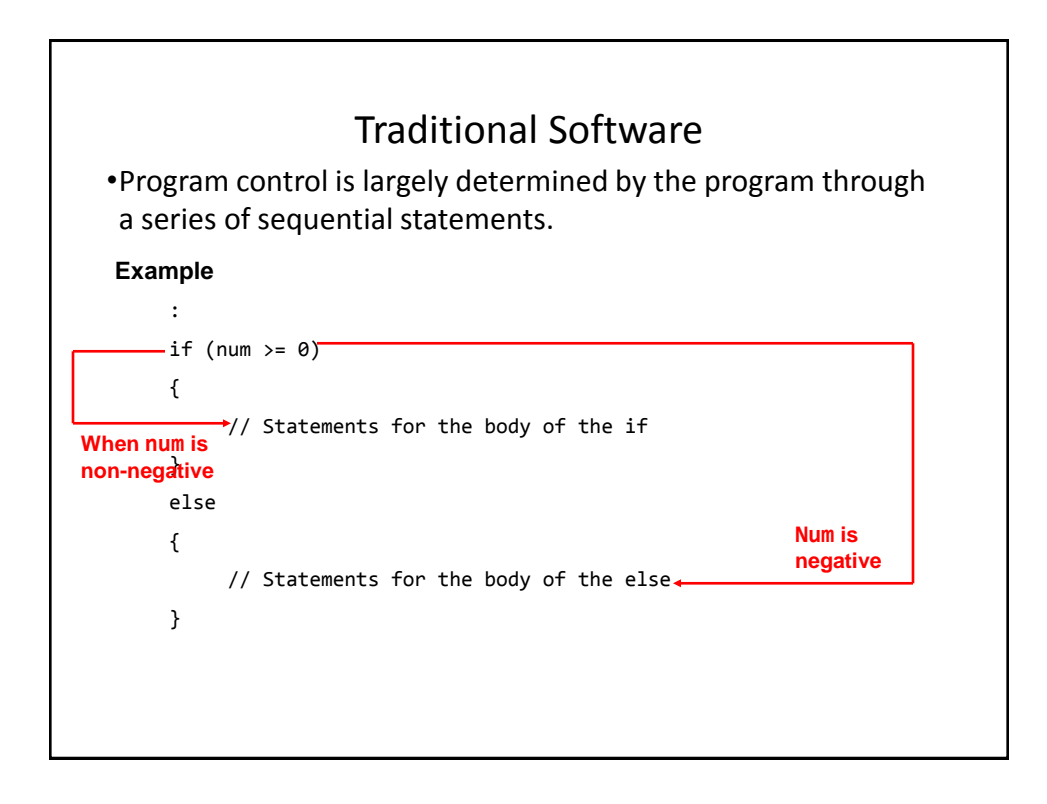

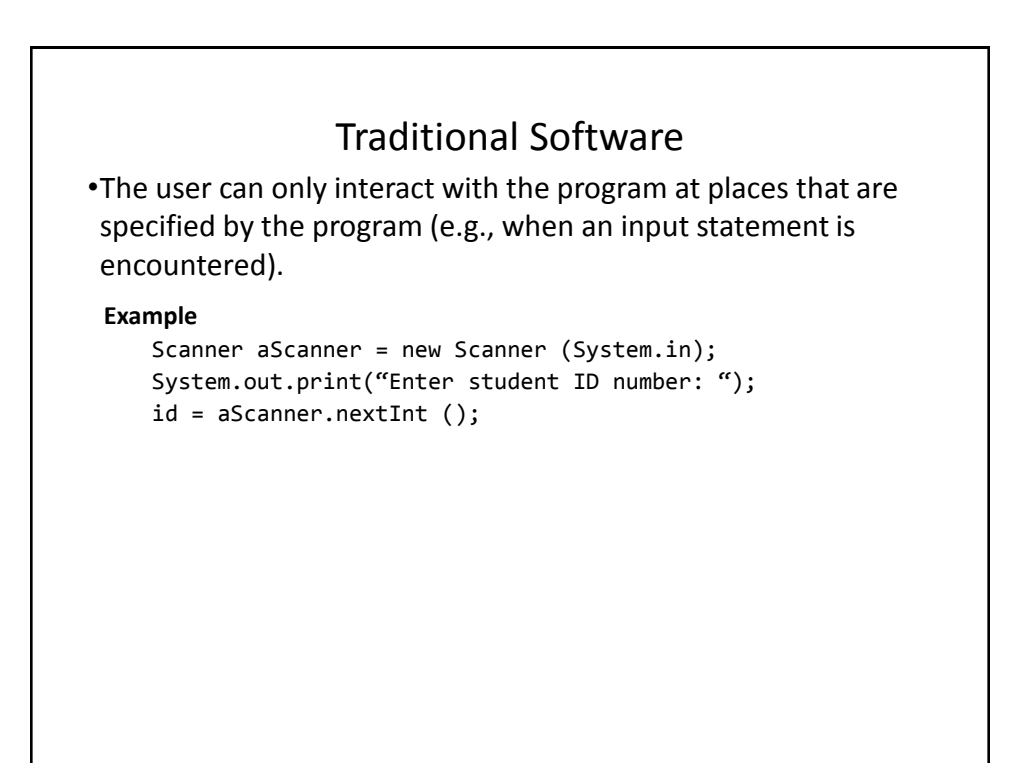

![](_page_5_Figure_2.jpeg)

![](_page_6_Figure_1.jpeg)

![](_page_6_Figure_2.jpeg)

![](_page_7_Picture_49.jpeg)

![](_page_7_Figure_2.jpeg)

![](_page_8_Figure_1.jpeg)

![](_page_8_Figure_2.jpeg)

![](_page_9_Figure_1.jpeg)

![](_page_9_Figure_2.jpeg)

# Pitfall 1: Showing Too Early

- When a container holds a number of components the components must be added to the container (later examples).
- To be on the safe side the call to the "setVisible()" method should be done after the contents of the container have already been created and added.

### Window Events

- The basic JFrame class provides basic capabilities for common windowing operations: minimize, maximize, resize, close.
- However if a program needs to perform other actions (i.e., your own custom code) when these events occur the built in approach won't be sufficient.
	- E.g., the program is to automatically save your work to a file when you close the window.

![](_page_11_Figure_1.jpeg)

![](_page_11_Figure_2.jpeg)

![](_page_12_Figure_1.jpeg)

![](_page_12_Figure_2.jpeg)

![](_page_13_Figure_1.jpeg)

![](_page_13_Figure_2.jpeg)

![](_page_14_Figure_1.jpeg)

![](_page_14_Figure_2.jpeg)

```
The Driver Class
import javax.swing.JFrame;
public class Driver
{
      public static final int WIDTH = 300;
      public static final int HEIGHT = 200;
      public static void main (String [] args)
      {
          MyFrame aFrame = new MyFrame ();
         MyWindowListener aListener = new MyWindowListener() ;
          aFrame.addWindowListener(aListener);
          aFrame.setSize (WIDTH,HEIGHT);
          aFrame.setVisible(true);
      }
}
```
![](_page_15_Figure_2.jpeg)

## Class MyWindowListener

```
import java.awt.event.WindowAdapter;
import java.awt.event.WindowEvent;
import javax.swing.JFrame;
public class MyWindowListener extends WindowAdapter {
            public void windowClosing (WindowEvent e) {
            JFrame aFrame = (JFrame) e.getWindow();
            aFrame.setTitle("Closing window...");
            // Pause program so user can see the window text
            try 
                Thread.sleep(3000); 
            catch (InterruptedException ex) 
                System.out.println("Pausing of program was 
                  interrupted"); 
            aFrame.setVisible(false);
            aFrame.dispose();
         }
}
```
# Steps In The Event Model For Handling A Button Event

- 1) The button must register all interested event listeners.
- 2) The user triggers an event by pressing a button.
- 3) The button sends a message to all listeners of the button press event.
- 4) The button listener runs the code to handle the button press event.

![](_page_17_Figure_1.jpeg)

![](_page_17_Figure_2.jpeg)

![](_page_18_Figure_1.jpeg)

![](_page_18_Figure_2.jpeg)

![](_page_19_Figure_1.jpeg)

![](_page_19_Figure_2.jpeg)

![](_page_20_Figure_1.jpeg)

![](_page_20_Picture_2.jpeg)

# An Example Of Handling A Button Event: The Driver Class (2)

 **JButton aButton = new JButton("Press me."); MyButtonListener aButtonListener = new MyButtonListener(); aButton.addActionListener(aButtonListener); aFrame.add(aButton);** aFrame.setVisible(true);

## An Example Of Handling A Button Event: The ButtonListener Class

```
import javax.swing.JButton;
import java.awt.event.ActionEvent;
import java.awt.event.ActionListener;
public class MyButtonListener implements ActionListener
{
     public void actionPerformed (ActionEvent e)
     {
         JButton aButton = (JButton) e.getSource();
         aButton.setText("Stop pressing me!");
     }
}
```
}

}

# How To Handle The Layout Of Components

- 1. Manually set the coordinates yourself
- 2. Use one of Java's built-in layout manager classes

## How To Handle The Layout Of Components

- **1. Manually set the coordinates yourself**
- 2. Use one of Java's built-in layout manager classes

![](_page_23_Figure_1.jpeg)

![](_page_23_Figure_2.jpeg)

![](_page_24_Figure_1.jpeg)

![](_page_24_Figure_2.jpeg)

## A Example With Manual Layout

•Location of the example: /home/233/examples/gui/4manualLayout

## An Example With Manual Layout: The Driver Class

```
import javax.swing.JButton;
import javax.swing.JLabel;
import javax.swing.JFrame;
public class Driver {
      public static final int WIDTH_FRAME = 300;
      public static final int HEIGHT_FRAME = 300;
      public static final int X_COORD_BUTTON = 100;
      public static final int Y_COORD_BUTTON = 100;
      public static final int WIDTH_BUTTON = 100;
     public static final int HEIGHT BUTTON = 20;
      public static final int X_COORD_LABEL = 50;
      public static final int Y_COORD_LABEL = 50;
      public static final int WIDTH_LABEL = 100;
     public static final int HEIGHT LABEL = 20;
```
![](_page_26_Figure_1.jpeg)

![](_page_26_Figure_2.jpeg)

![](_page_27_Figure_1.jpeg)

![](_page_27_Figure_2.jpeg)

![](_page_28_Figure_1.jpeg)

![](_page_28_Picture_53.jpeg)

Object-Oriented hierarchies, code reuse 29

![](_page_29_Picture_28.jpeg)

![](_page_29_Picture_29.jpeg)

![](_page_30_Figure_1.jpeg)

![](_page_30_Figure_2.jpeg)

![](_page_31_Figure_1.jpeg)

![](_page_31_Figure_2.jpeg)

```
public class GridBagConstraints
{
 // Used in conjunction with the constants below to determine 
 // the resize policy of the component
 public int fill;
 // Apply only if there is available space.
 // Determine in which direction (if any) that the component 
   // expands to fill the space.
 public final static int NONE; 
 public final static int BOTH;
 public final static int HORIZONTAL;
 public final static int VERTICAL;
```
![](_page_32_Figure_1.jpeg)

![](_page_32_Picture_2.jpeg)

![](_page_33_Figure_1.jpeg)

![](_page_33_Figure_2.jpeg)

# An Example Using The GridBagLayout

•Location of the example: /home/233/examples/gui/5gridbaglayout

## An Example Using The GridBagLayout: The Driver Class

```
public class Driver
{
      public static final int WIDTH = 400;
      public static final int HEIGHT = 300;
      public static void main (String [] args)
      {
         MyFrame aFrame = new MyFrame ();
          aFrame.setSize(WIDTH,HEIGHT);
          aFrame.setVisible(true);
      }
}
```
#### An Example Using The GridBagLayout: Class MyFrame public class MyFrame extends Jframe { private JButton left; private JButton right; private JLabel aLabel; **private GridBagLayout aLayout**; **GridBagConstraints aConstraint**; public MyFrame () { MyWindowListener aWindowListener = new MyWindowListener (); addWindowListener(aWindowListener);  $a$ Constraint = new GridBagConstraints(); Scanner in = new Scanner(System.in); System.out.print("Buffer size to pad the grid: ");  $int$  padding =  $in.nextInt()$ ;

### An Example Using The GridBagLayout: Class MyFrame (2) left = new JButton("L: Press me"); right = new JButton("R: Press me"); MyButtonListener aButtonListener = new MyButtonListener(); left.addActionListener (aButtonListener); right.addActionListener (aButtonListener); aLabel = new JLabel("Simple label"); **aConstraint.insets = new Insets(padding,padding,padding,padding); aLayout = new GridBagLayout(); setLayout(aLayout);** // Calling method of super class. **addWidget(**aLabel, 0, 0, 1, 1**)**; **addWidget(**left, 0, 1, 1, 1**)**; **addWidget(**right, 1, 1, 1, 1**)**; }

![](_page_36_Figure_1.jpeg)

![](_page_36_Figure_2.jpeg)

![](_page_37_Figure_1.jpeg)

# Components Effecting The State Of Other Components

•Location of the example: /home/233/examples/gui/6controlAffectControls

![](_page_38_Figure_1.jpeg)

![](_page_38_Picture_2.jpeg)

## Components Effecting The State Of Other Components: Class MyFrame (2)

```
public MyFrame ()
{
       MyWindowListener aWindowListener = 
         new MyWindowListener ();
       addWindowListener(aWindowListener);
      alabel1 = new JLabel("Label 1");
       aLabel2 = new JLabel("Label 2");
       aLabel1.setBounds(100,100,100,30);
       aLabel2.setBounds(300,100,100,30);
```
![](_page_39_Picture_3.jpeg)

![](_page_40_Figure_1.jpeg)

![](_page_40_Picture_2.jpeg)

James Tam

![](_page_41_Figure_1.jpeg)

![](_page_41_Figure_2.jpeg)

![](_page_41_Figure_3.jpeg)

}

![](_page_42_Figure_1.jpeg)

![](_page_42_Figure_2.jpeg)

### Driver Class

```
public class Driver
{
      public static final int WIDTH = 400;
      public static final int HEIGHT = 300;
      public static void main (String [] args)
      {
          MyFrame aFrame = new MyFrame ();
          aFrame.setTitle("Original");
          aFrame.setSize(WIDTH,HEIGHT);
          aFrame.setVisible(true);
     }
}
```
![](_page_43_Figure_3.jpeg)

## Class MyFrame (2)

```
 public MyFrame () {
    MyWindowListener aWindowListener = 
       new MyWindowListener ();
     addWindowListener(aWindowListener); 
    aConstraint = new GridBagConstraints();
```
left = new JButton("LEFT: Press right button."); left.setBackground(Color.lightGray);

![](_page_44_Figure_4.jpeg)

![](_page_45_Figure_1.jpeg)

```
James Tam
                     Class MyFrame (5)
     private void timeDelay () 
     {
         try {
               Thread.sleep(3000);
        }
         catch (InterruptedException e) {
               System.out.println("Problem with pasuing of the 
                  program");
        }
     }
     public JButton getLeft() { return(left); }
     public JButton getRight() { return(right); }
}
```
![](_page_46_Figure_1.jpeg)

![](_page_46_Figure_2.jpeg)

![](_page_47_Figure_1.jpeg)

![](_page_47_Picture_2.jpeg)

![](_page_48_Figure_1.jpeg)

![](_page_48_Figure_2.jpeg)

## Class MyFrame (2)

```
import javax.swing.JFrame;
import java.awt.event.WindowAdapter;
import java.awt.event.WindowEvent;
public class MyFrame extends JFrame
{
     public MyFrame ()
     {
         MyWindowListener aWindowListener = new 
           MyWindowListener();
         this.addWindowListener(aWindowListener);
     }
```
![](_page_49_Figure_3.jpeg)

![](_page_50_Figure_1.jpeg)

![](_page_50_Figure_2.jpeg)